# toolbox<br>machinery

### **TECHNICAL GUIDE PROCEDURE FOR OBTAINING TOOLS**

- 1. Make sure you are a member of the Machinery.
- 2. Send an email to [outil@machineriedesarts.ca](mailto:outil@machineriedesarts.ca) with the subject "Toolbox". In the email, list the call number of all the tools to which you wish to get access, or specify if you wish to to get access to the entirety of the Toolbox.
- 3. The Tools are available via Google Drive and can be shared through one of these two options :

**[Option 1 | You have a Google account](#page-1-0) :** Follow the sharing link sent by email, access the tools in the *Shared with m*e folder and create copies in *My Drive*.

**[Option 2 | You don't have a Google account](#page-3-0) :** Follow the sharing link sent by email and download the tools directly on your computer.

4. You can get in touch with the Machinery's team to get technical support to access and use the tools, if need be.

**IMPORTANT :** the shared documents (tools) are in Read only to keep them in their original state. To edit them, you must follow one of the two options offered. You will then be free to use the tools, edit them, etc.

# <span id="page-1-0"></span>**OPTION 1 USING GOOGLE DRIVE**

If you have a Google account, create a copy of the document (tool) in order to edit it. Please note that if you want a complete access to the Toolbox, you cannot use the function 'Move to' to transfer files on 'Your Drive'. To access the integral you need to follow the Option 2 steps and download it directly on your computer.

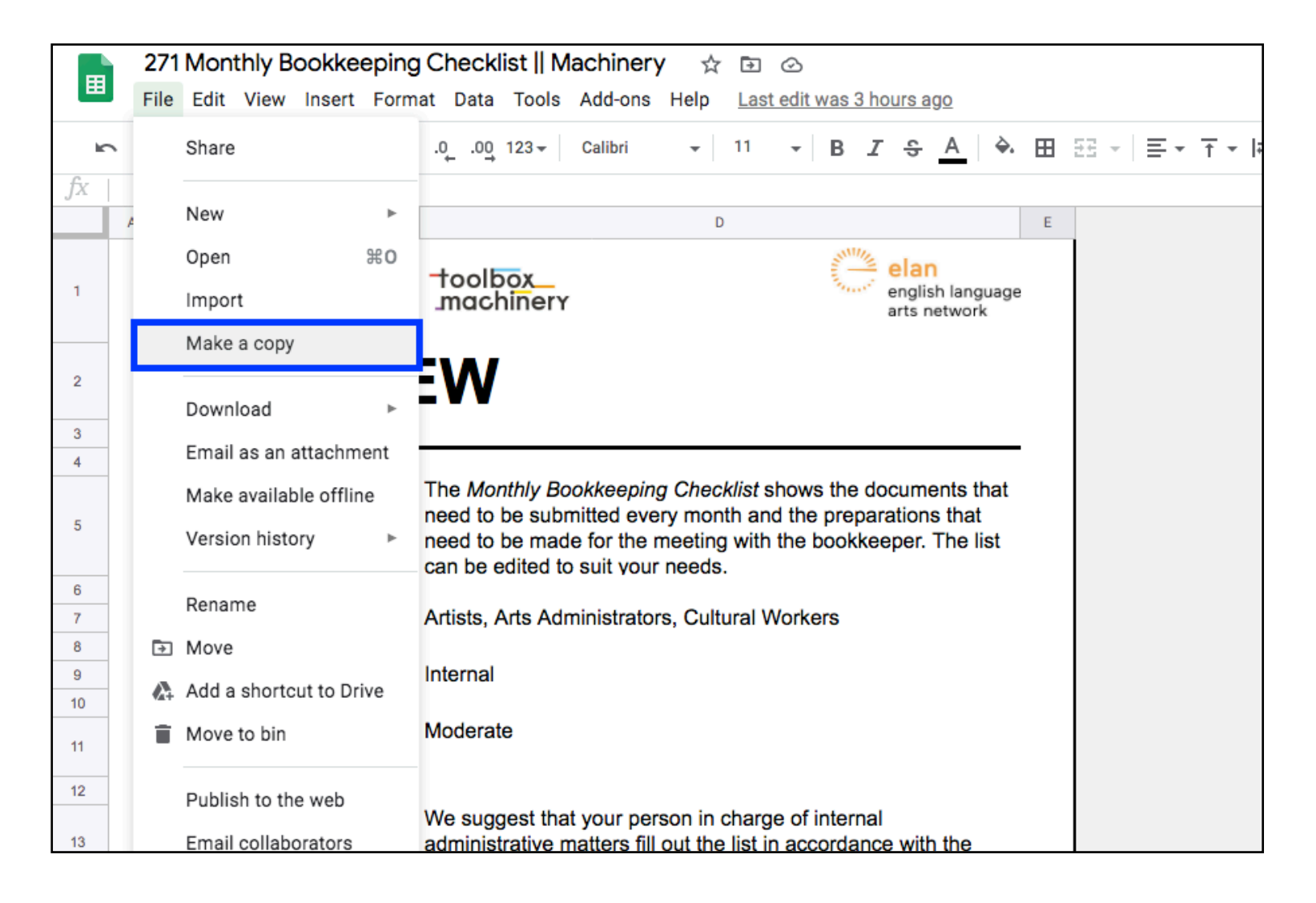

When you make a copy of a single document (tool) it is automatically saved in 'My Drive' and will be named Copy of (title). Then, you will be able to classify the tools copied as you wish and edit them.

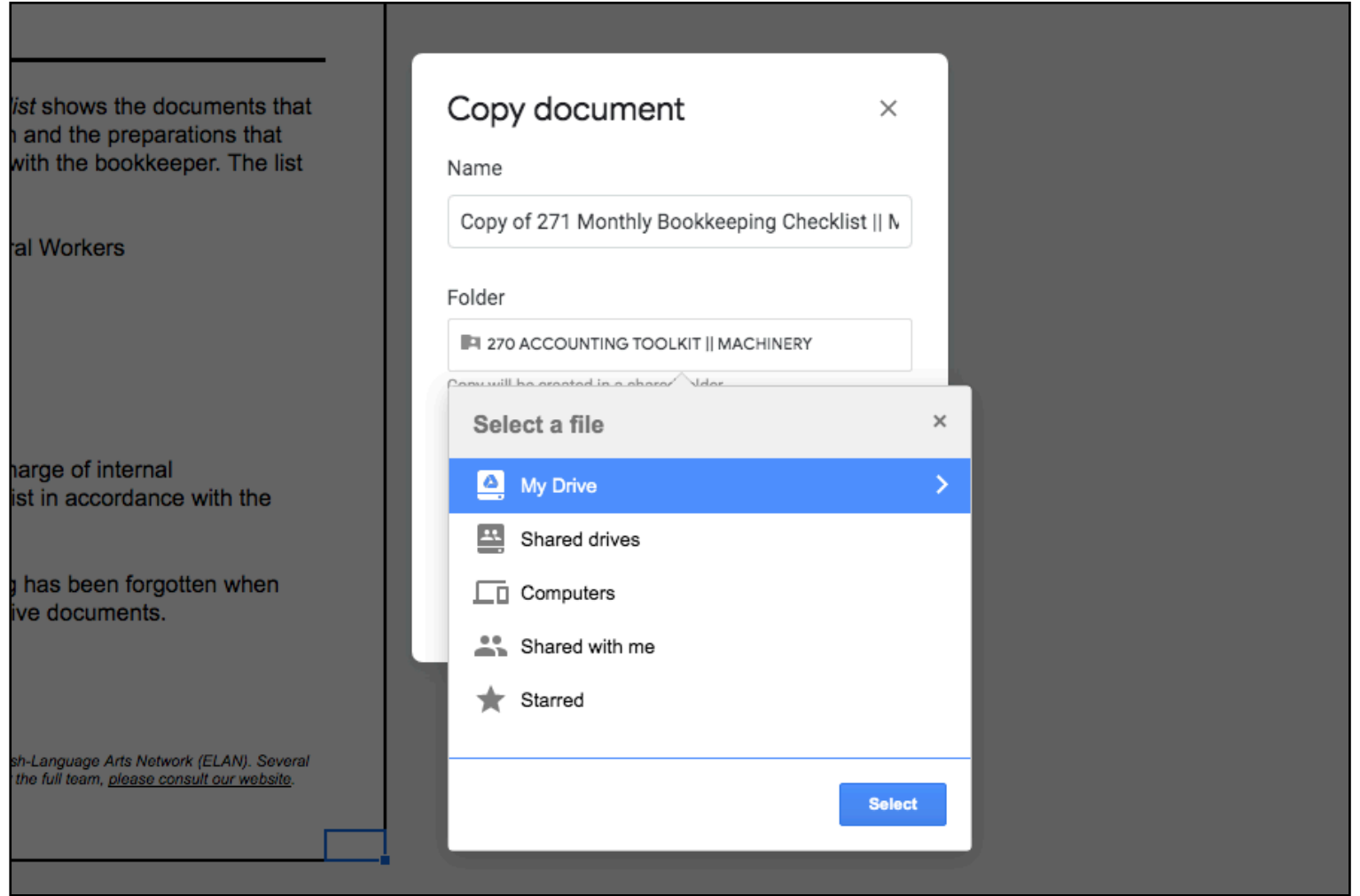

# <span id="page-3-0"></span>**OPTION 2 DOWNLOAD DIRECTELY ON YOUR COMPUTER.**

Individually, by selecting the format into which you want to save the document (tool):

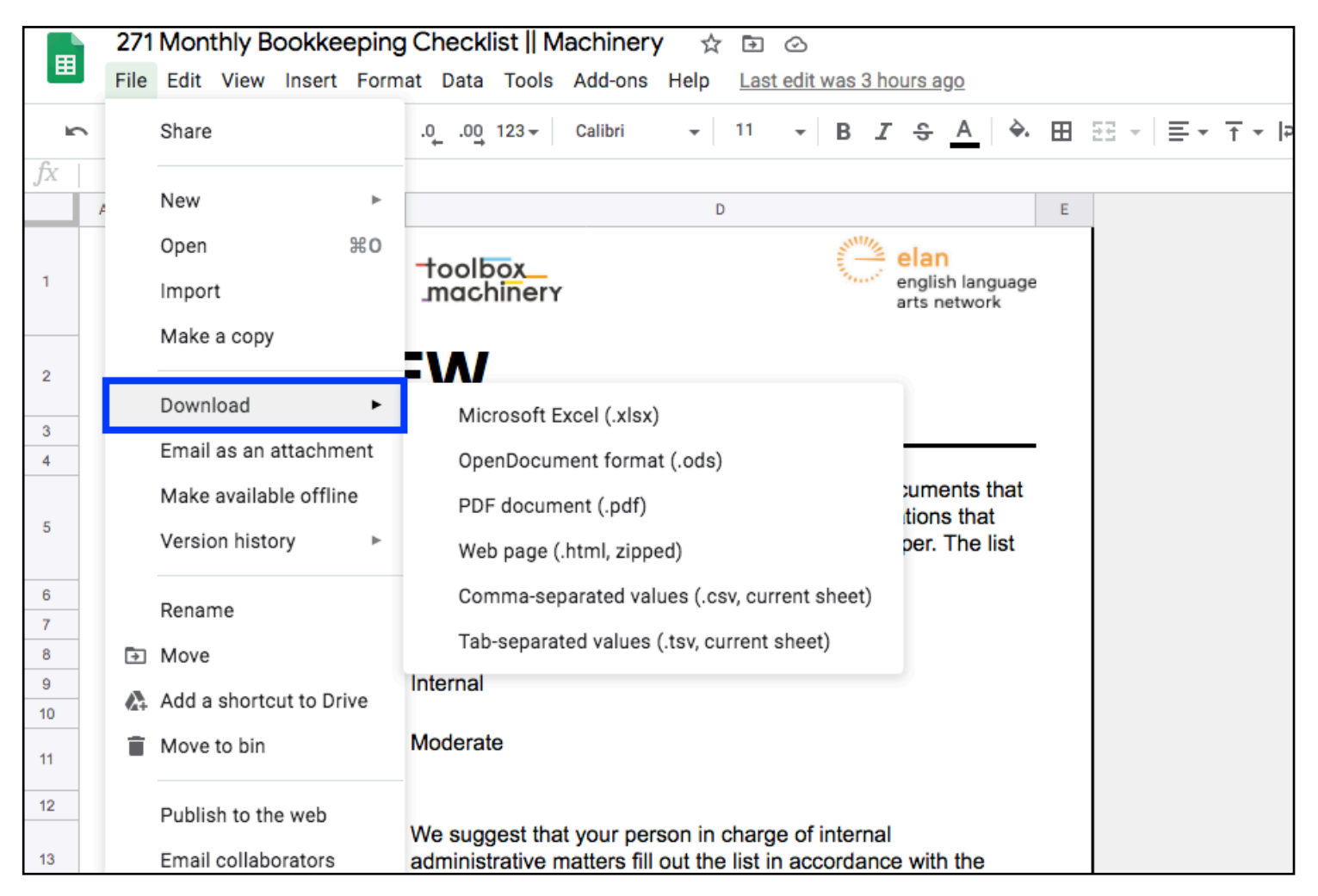

**IMPORTANT :** For compatibility reasons, it is better to download the .xlsm, .xlsx and .docx documents (tools) on your computer.

Or as batched files:

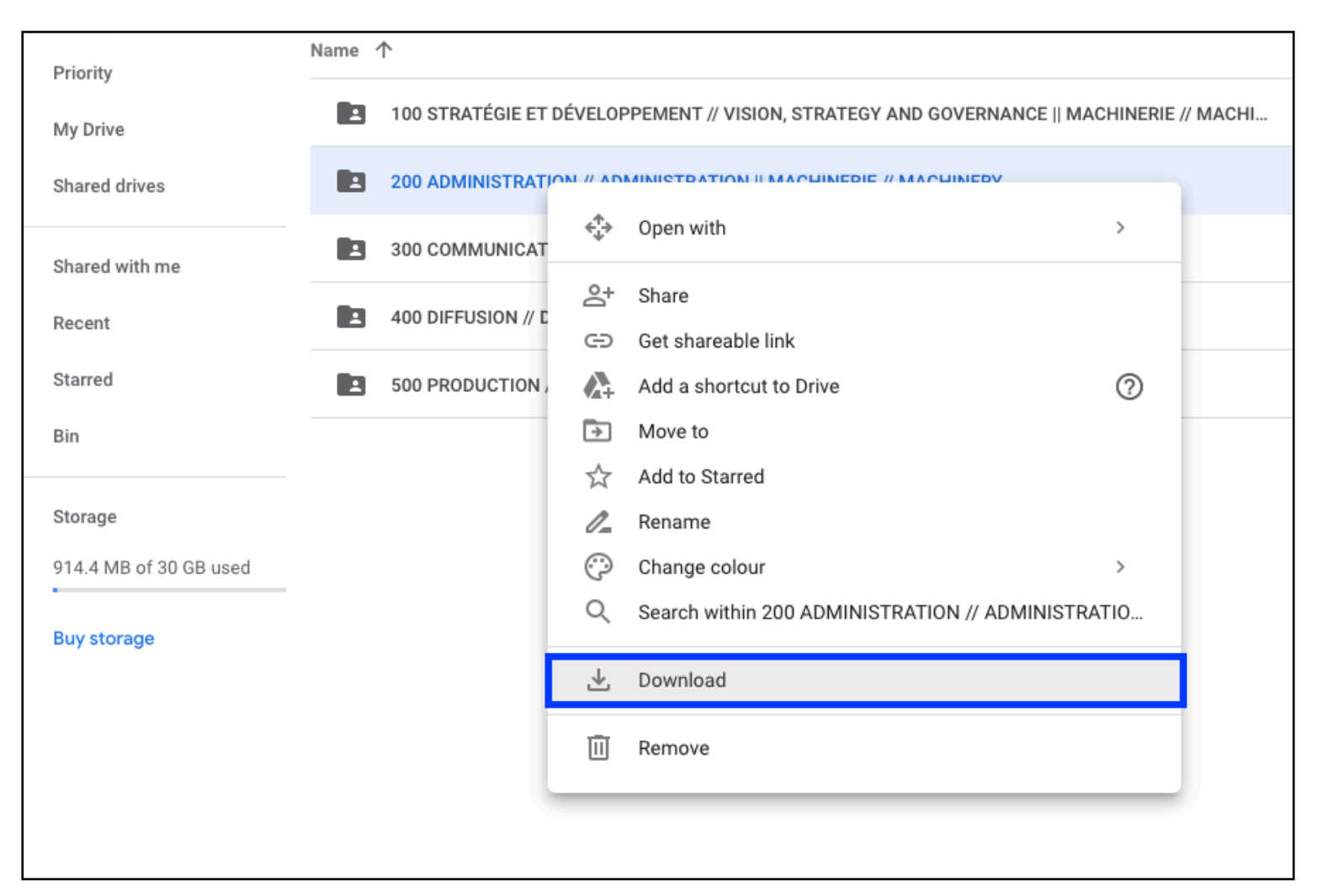

Be patient, the process can take a few minutes. You will find the files in your downloads. Also, the layout of the document may change a bit.

**IMPORTANT :** For compatibility reasons, it is better to download the .xlsm, .xlsx and .docx documents (tools) on your computer.

### **PRINTING TOOLS IN GOOGLE SHEET FORMAT**

When printing a .gsheet tool (Google Sheet), it is important to make sure the Show grid lines option in the formatting menu of the print screen is unchecked. Otherwise, the print will not match the original look of the tool.

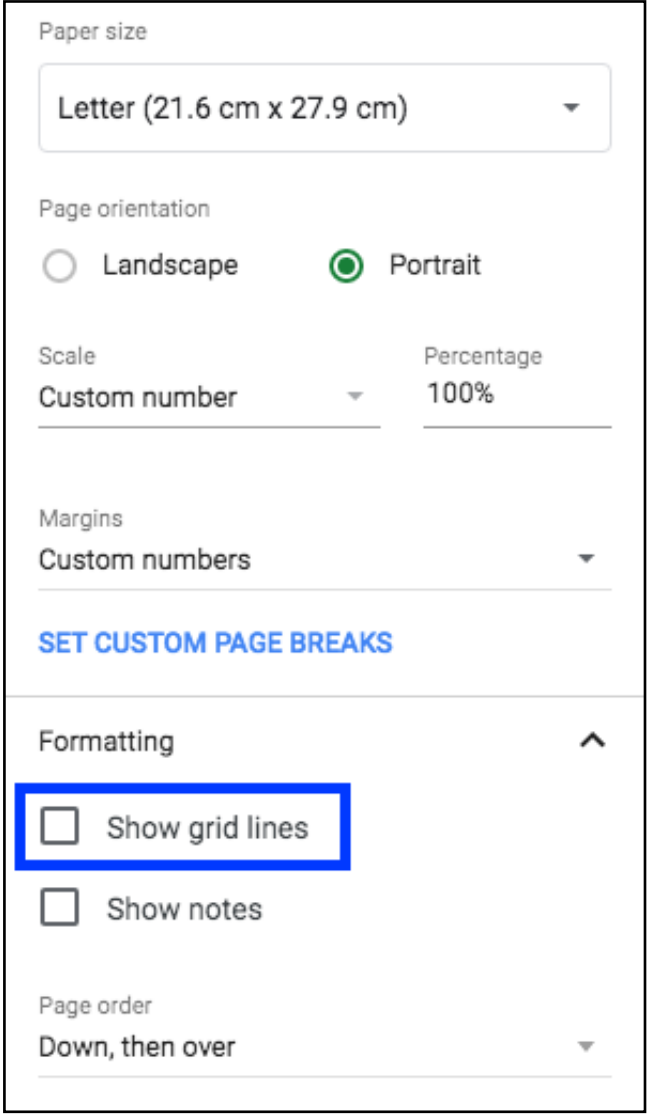